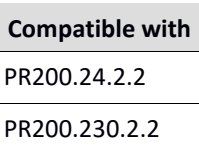

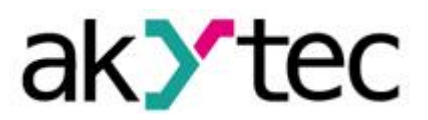

# **Sample Project: Modifiable Week Clock**

## **PR200 Programmable Relays**

• This is an example project to set a modifiable clock to turn on and turn off any device depending on the hour of the day and the day of the week. This program uses the macros "Clock\_Mod", "Day Week" and "Set value selector" (please refer to the Akytec online macro database). This document describes what devices are used for this program and also how the program structures and its functions work.

## 1. Devices and signal types

This project uses the PR200 display to receive input data and to show the output status. The output Q1 is activated as well and can be used to start a relay for example. There is no other equipment connected to the PR200.

## 1.1. Device configuration

No configuration is needed on the PR200 hardware.

2. The program

## 2.1. Functions and structure of the program

## 2.1.1. Display

There are three displays in this program.

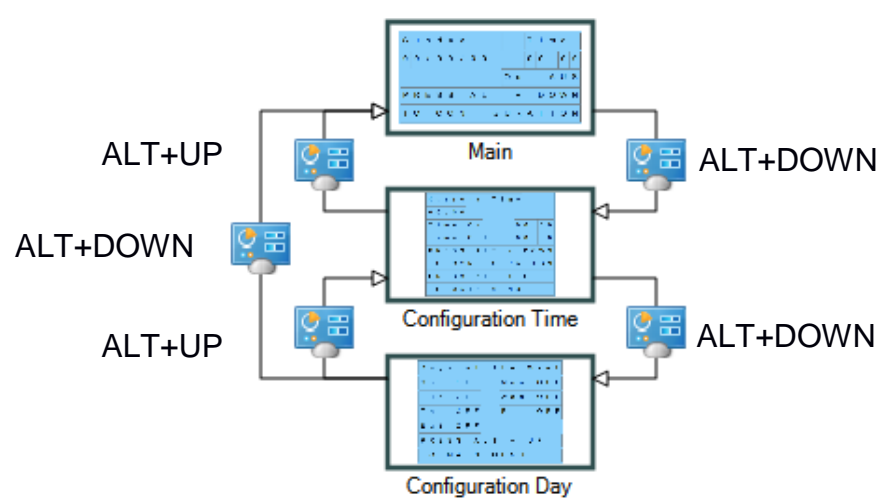

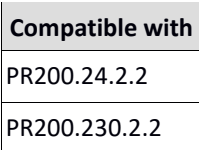

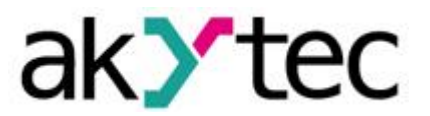

#### **Display main:**

This display shows the current day, current date and the current time as well as the output "Out", that indicates the output Q1's status.

To access the display "configuration time", press the key combination ALT + DOWN.

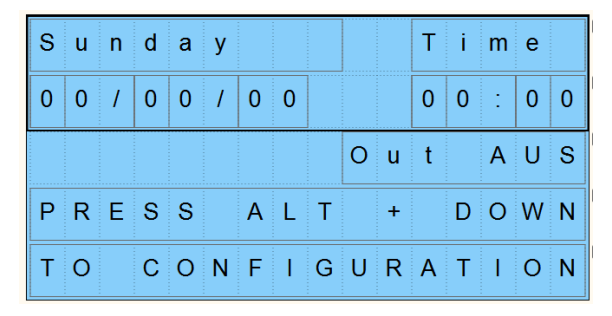

#### **Display configuration time:**

On this screen the time to active (Time ON) and to deactivate (Time OFF) the output Q1 can be set.

To access the display "configuration day", press the key combination ALT + DOWN.

To return to the main display, press the key combination ALT + UP.

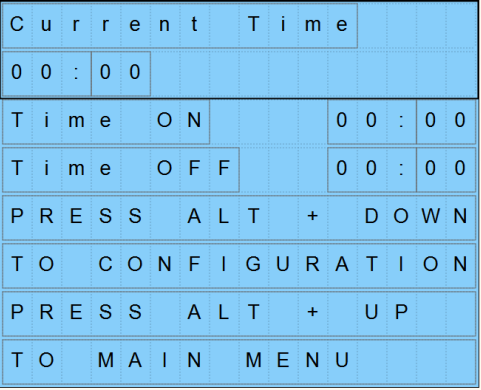

#### **Display configuration day:**

The days, when the output Q1 should be active (ON), can be set on this screen. If a day is selected as OFF, the output won't be activated on this day.

To access the main display, press the key combination ALT + DOWN.

To return to the display "configuration time", press the key combination ALT + UP.

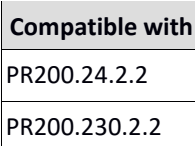

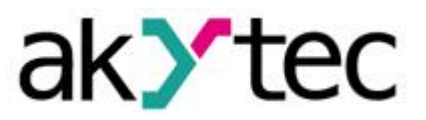

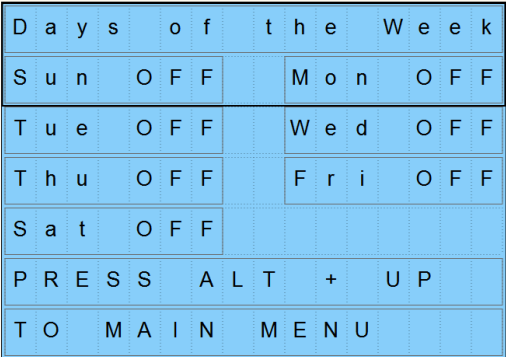

## 2.1.2. Program

The program uses two Macro to calculate the activation time, depending on the hour of the day (Clock\_Mod) and the day of the week (Day\_Week).

To set the macro Clock Mod, it is important to synchronize the PR200's real time clock to have an accurate date and time.

To access this menu, use the path Device->Device Configuration.

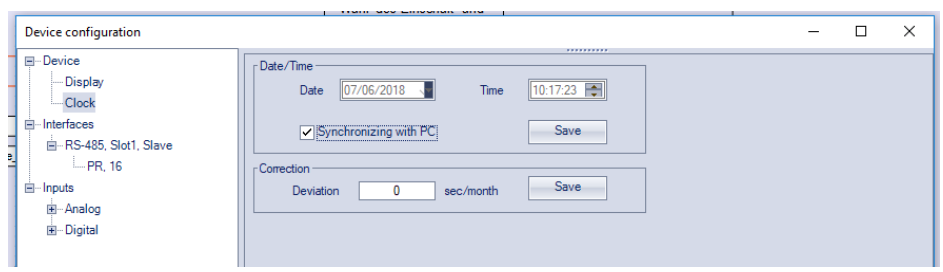

The inputs "Hour RTC" and "Minute RTC" are connected to the service variable "Hours" and "Minutes" to get the current time.

The variables "Hour On", "Hour Off", "Minute On" and "Minute Off" are obtain using the display "configuration time".

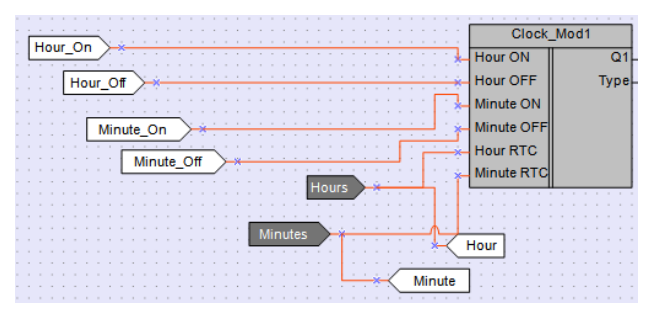

**Compatible with** PR200.24.2.2 PR200.230.2.2

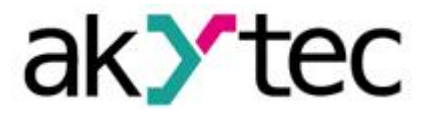

To set the days of operation, the macro Day\_Week is used to calculate and set the current day according to the following table:

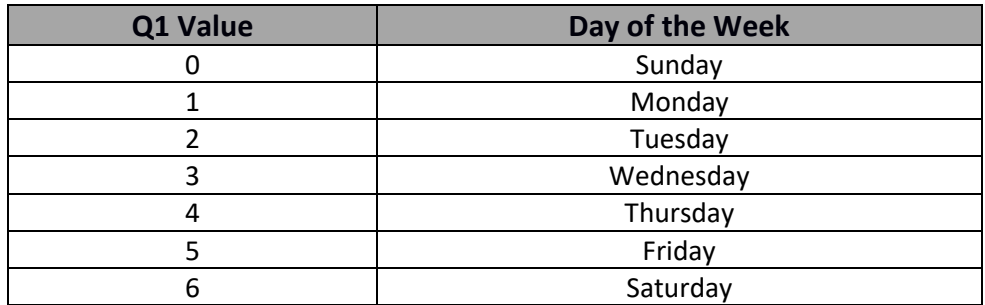

The service variables "Day", "Month" and "Year" are used to calculate the current day.

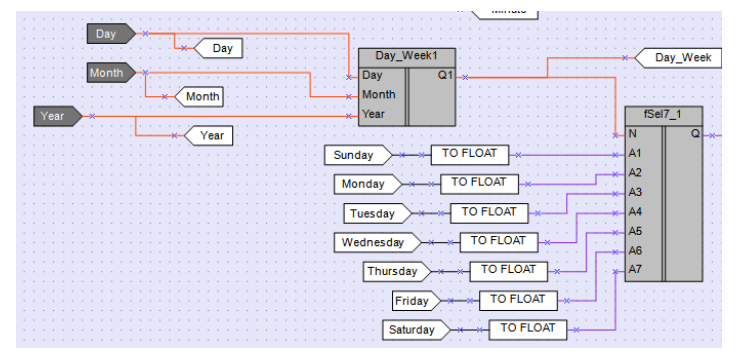

A 7 Position selector is used to activate the output in case the current day is selected (please refer to our online database).

To show the current time in 00:00 format, a circuit is included in the program and the output is included over the second position of the current minute and hour in the main display

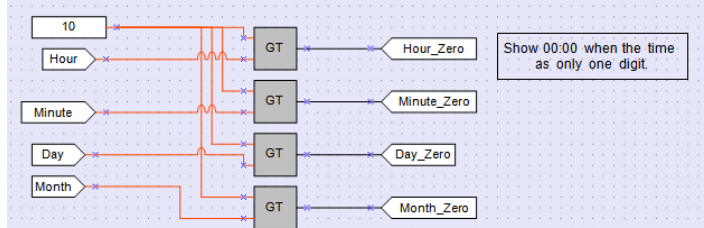

When the hour or minute has just one digit (from 0 to 9), a zero will be displayed on the second position.

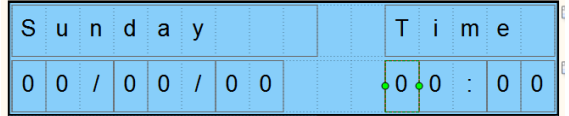

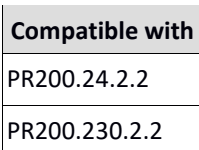

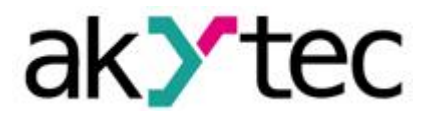

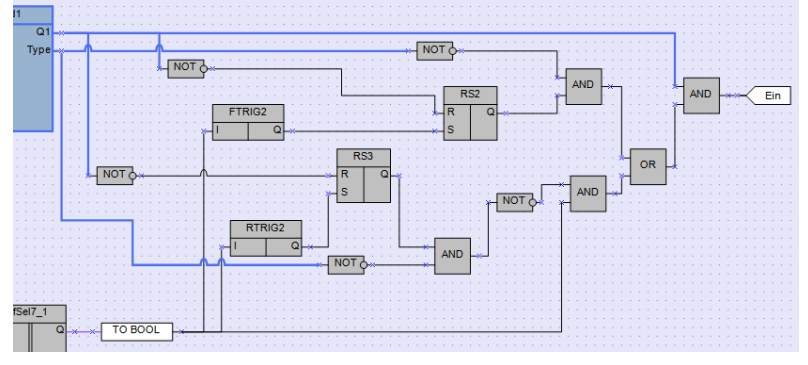

At last, this part of the program is needed for a proper two-days operation mode.

In case of a two-days operation, the Switch-on occurs one day and the switch-off occurs the following day. For example: Time On at 22:00 and Time Off at 06:00. Then it is necessary to explain the proper configuration.

In this example, it will be considered a weekend operation, that starts on Fridays and Saturdays at 10:00 p.m. and finish on Saturdays and Sundays at 6:00 a.m. respectively. In this case, the configuration on the macro Day\_Week is shown in the following table:

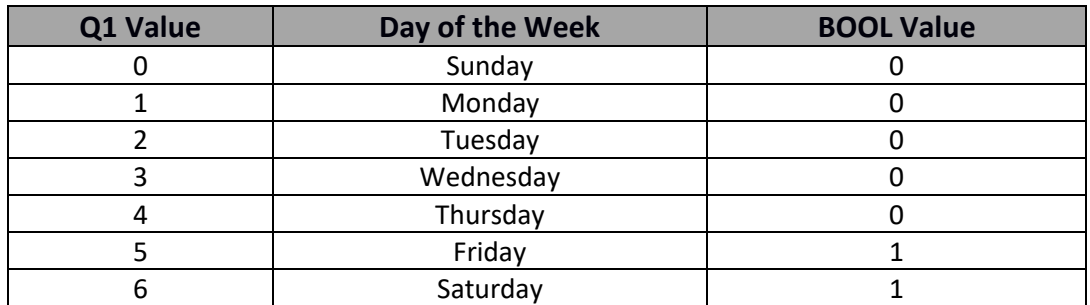

In this way, the program will not set the output Q1 on Friday from 0:00 to 6:00 or on Sunday from 22:00 to 23:59 in spite of being both conditions active (Q1 from Clock Week and Q from Fsel 1).

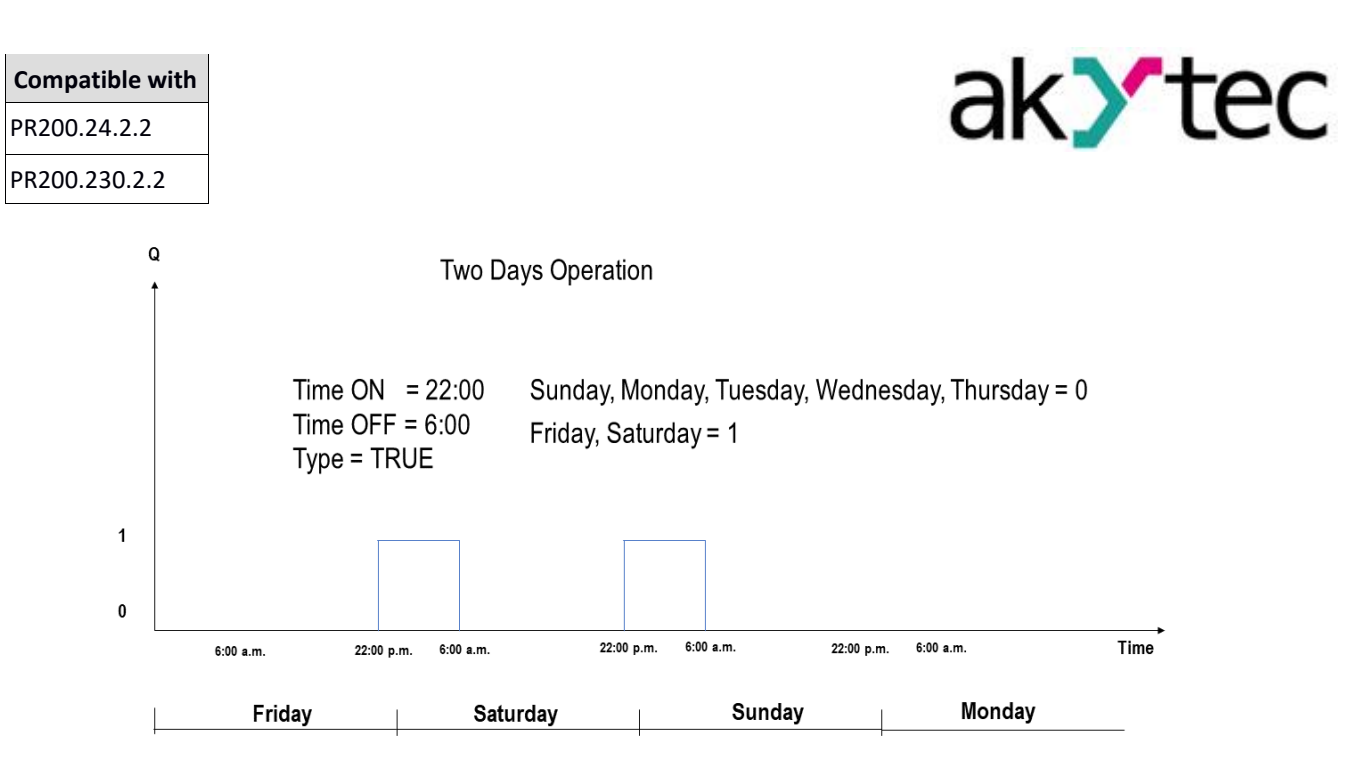

## 2.1. Variable table

The following picture list all the variables used in the program.

Local variables

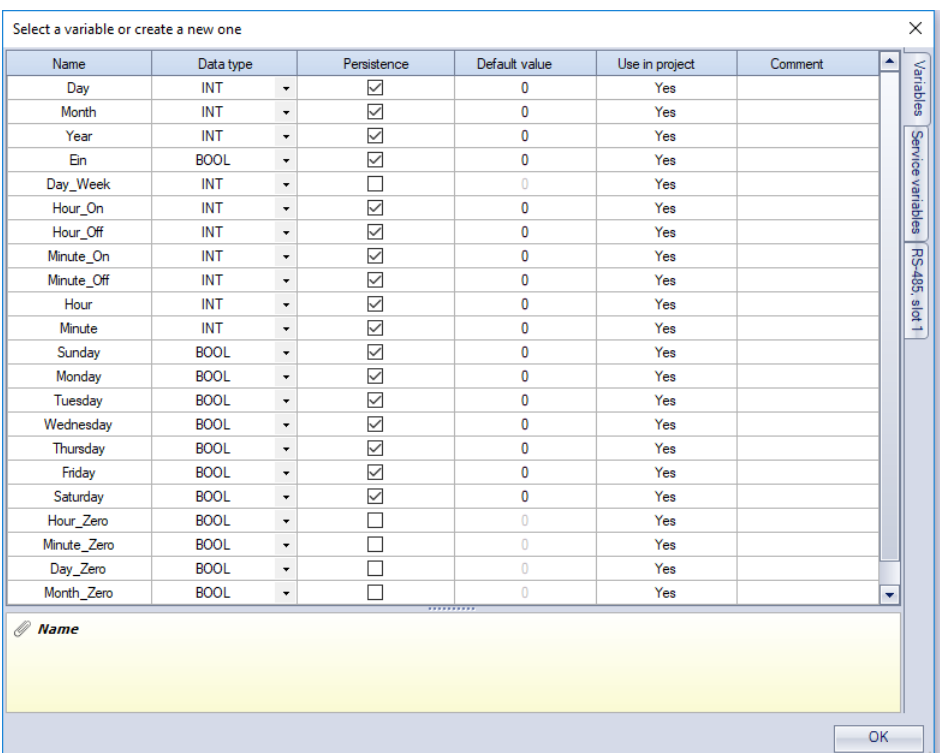